Image

0

## Munson Healthcare Manistee Hospital

#### **Attention: All Providers at MHMH**

#### What is changing?

- Intelerad InteleViewer is the new radiology image viewer within Meditech.
- Images before 7/1 may still open in Synapse.

#### Who is affected?

- Providers, RNs, and those viewing radiology images at Manistee Hospital in addition to MMC, Cadillac, KMHC, POMH, Grayling, and Charlevoix.
- Ambulatory providers, RNs, and MAs viewing radiology images.

#### Why is it changing?

- Improved ability to interpret and view images from all facilities.
- Improve readability for Radiologists.
- Optimize provider workflow.

#### **Accessing images from InteleViewer via Meditech:**

- Open patient chart
- Provider **selects** the study for review from any of the following:
  - a. Acute Workflow
  - Results Review
  - c. Clinical Notes
  - d. Documentation
- InteleViewer opens for review of radiology results.
- Once report opened, continue to access image by **selecting** Image Viewer icon.

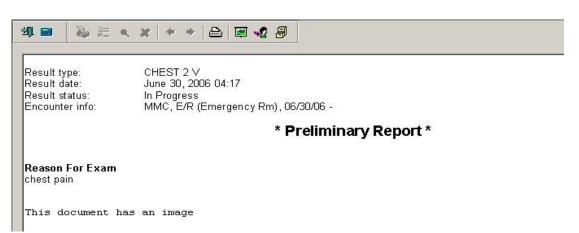

#### **Viewing images:**

- When InteleViewer opens, the selected study appears.
- Left click and drag image down into window.

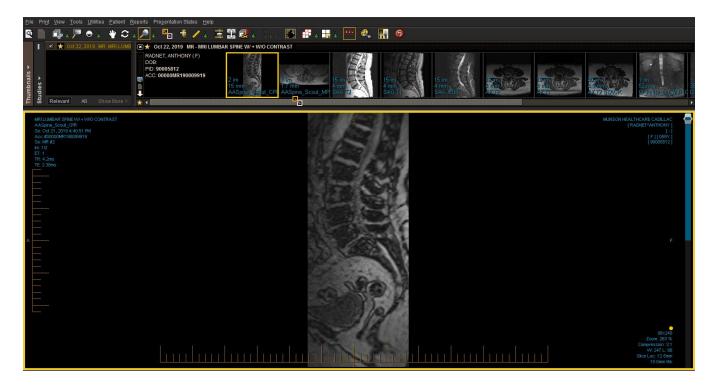

## Image viewing window:

- The image viewing window allows the provider to **select** from a list of relevant studies.
- Relevant Viewing Window:
  - o Image(s) will appear as thumbnails.
  - o Indicates current study viewing.
  - o Colors will indicate previous studies.

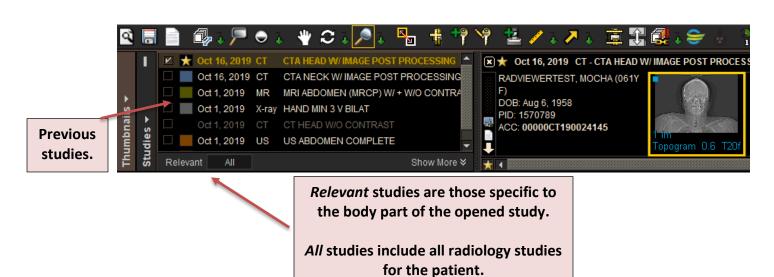

#### Selecting studies and navigating images

- Left click and drag the desired thumbnail to the desired image viewport.
- Use your **right or left arrow keyboard keys** to navigate between thumbnails.
- To navigate a series of images:
  - Center scroll
  - Up and down arrow keys
  - Viewport scroll bar

## Adding multiple windows to the layout

- It is possible to pull multiple studies down to view in image viewports.
- From the tool bar, **select** the series layout icon, **click** green arrow for drop down menu or use the **keyboard shortcut** (Number keys 1-9).
- The active viewport has a yellow border surrounding it.

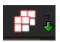

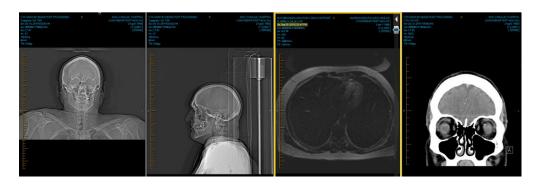

# **Image Viewports**

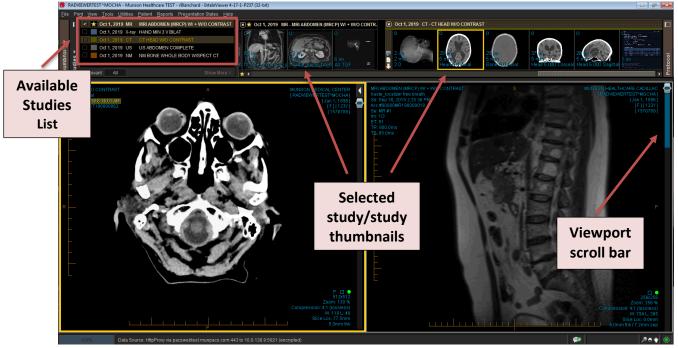

Radial menu: To access the Radial tool menu, right click on the desired view. Left click on the desired tool.

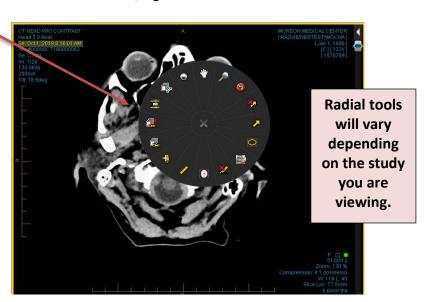

## Tools and shortcuts key

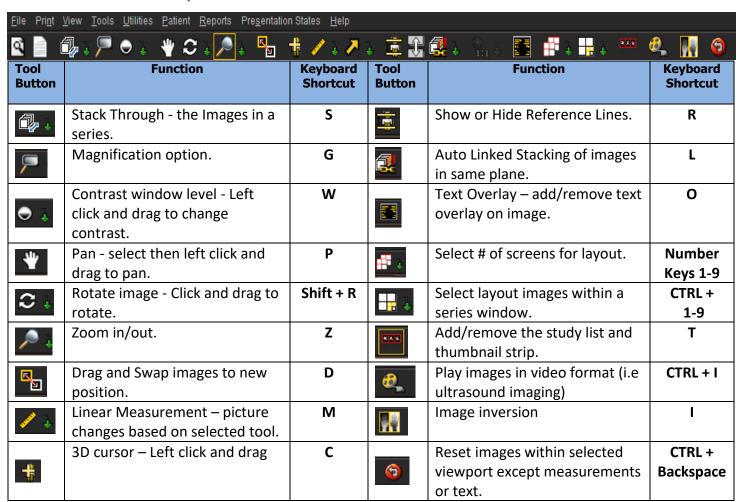